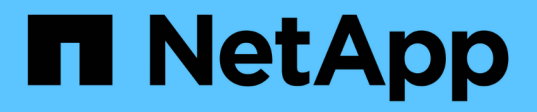

### **Transitioning a secondary volume**

### ONTAP 7-Mode Transition

Ivana Devine, Megan Bock April 11, 2021

This PDF was generated from https://docs.netapp.com/us-en/ontap-7modetransition/snapmirror/task\_transitioning\_secondary\_volume.html on May 31, 2021. Always check docs.netapp.com for the latest.

# **Table of Contents**

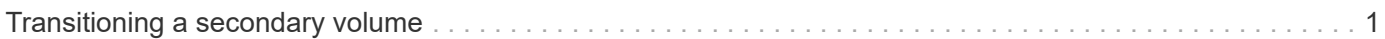

## <span id="page-2-0"></span>**Transitioning a secondary volume**

Transitioning a secondary volume involves creating a SnapMirror relationship, performing a baseline transfer, performing incremental updates, and setting up a SnapMirror relationship between the 7-Mode primary volume and the clustered Data ONTAP secondary volume.

The secondary cluster and storage virtual machine (SVM) must already be set up.

#### **Steps**

- 1. Copy data from the 7-Mode volume to the clustered Data ONTAP volume:
	- a. Use the snapmirror create command with the relationship type as TDP to create a SnapMirror relationship between the 7-Mode system and the SVM.

```
sec cluster::> snapmirror create -source-path sec system:dst 7 vol
-destination-path dst vserver:dst c vol -type TDP
Operation succeeded: snapmirror create the relationship with
destination dst vserver:dst c vol.
```
b. Use the snapmirror initialize command to start the baseline transfer.

```
sec cluster:: > snapmirror initialize -destination-path
dst_vserver:dst_c_vol
Operation is queued: snapmirror initialize of destination
dst_vserver:dst_c_vol.
```
c. Depending on whether you want to update the clustered Data ONTAP volume manually or by setting up a SnapMirror schedule, perform the appropriate action:

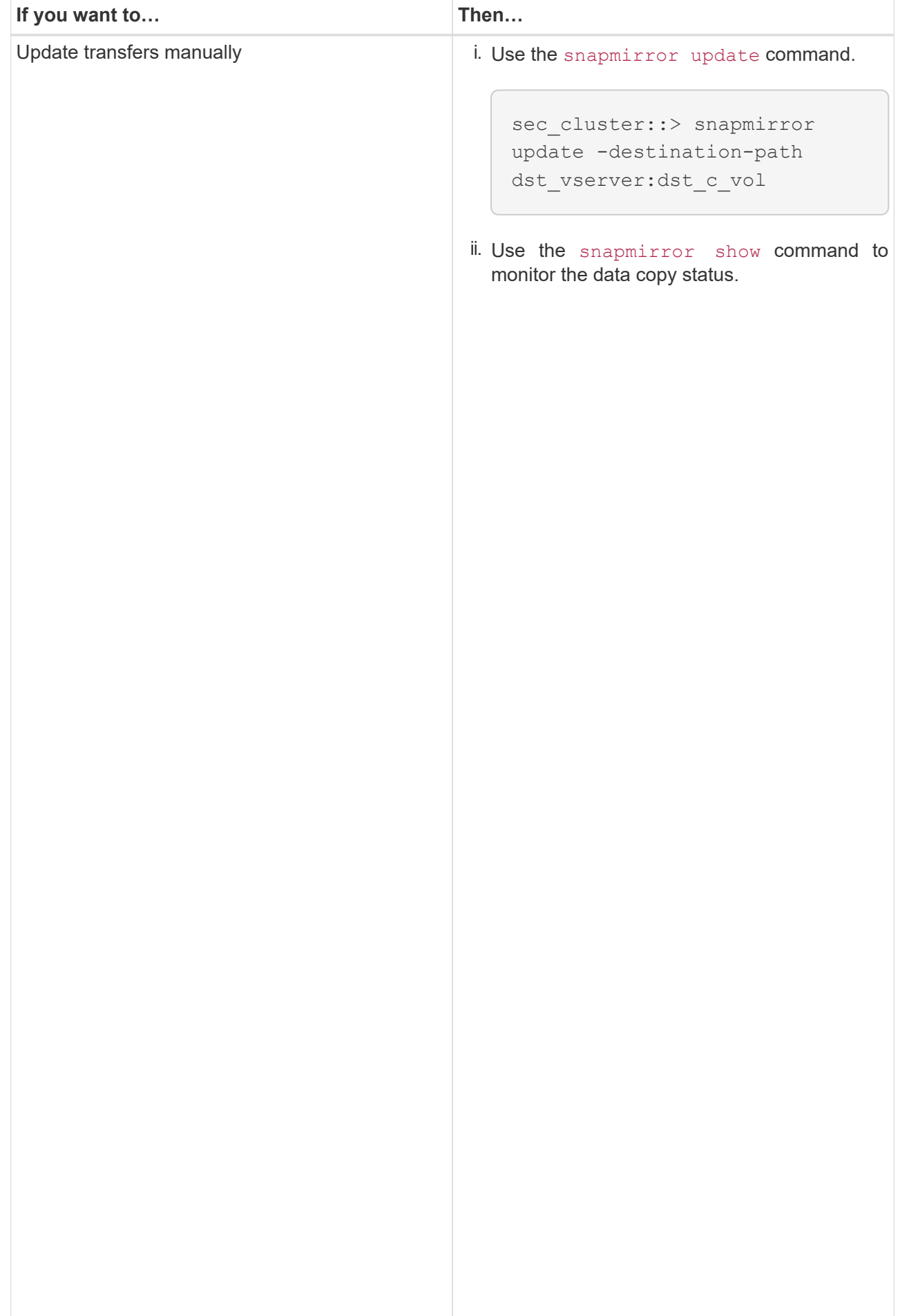

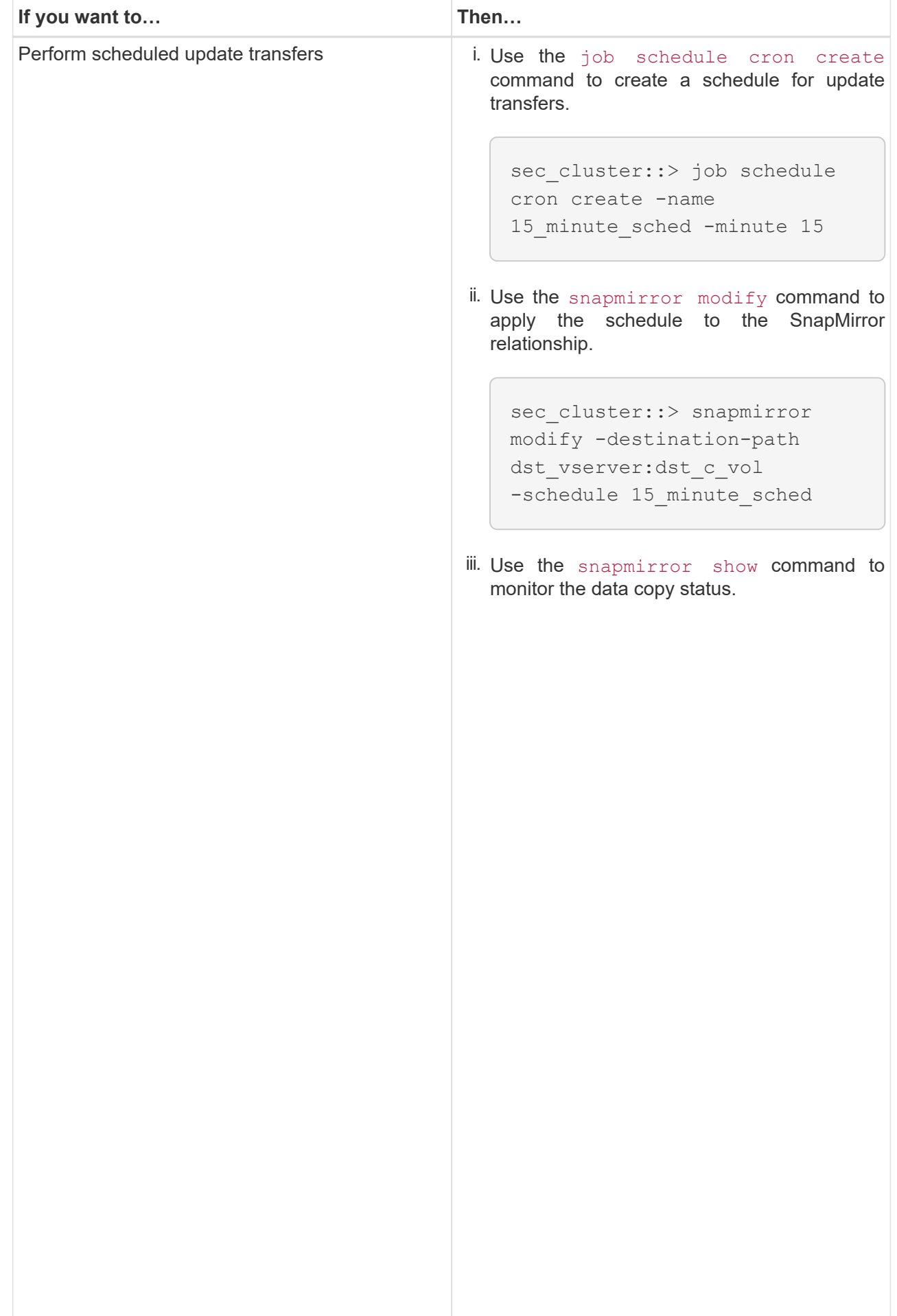

- 2. If you have a schedule for incremental transfers, perform the following steps when you are ready to perform cutover:
	- a. Use the <code>snapmirror quiesce</code> command to disable all future update transfers $_{\rm{snapmirror}}$

```
show -destination-path
```

```
sec cluster::> snapmirror quiesce -destination-path
dst_vserver:dst_vol
```
sec\_system:dst\_7\_vol

SnapMirror Schedule:

The contract of the contract of the contract of the contract of the contract of the contract of the contract o<br>The contract of the contract of the contract of the contract of the contract of the contract of the contract o

b. Use the snapmirror modify command to delete the SnapMirror schedule.

```
Destination Path:
```

```
sec cluster::> snapmirror modify -destination-path
dst vserver:dst vol -schedule ""
```
- Relationship
- c. If you quiesced the SnapMirror transfers earlier, use the <sub>Snapp</sub>i <u>মত <sub>C</sub>resume</u> command to enable SnapMirror transfers.

```
sec_cluster::> snapmirror resume -destination-path
dst vserver:dst vol
```
- 3. Wait for any ongoing transfers between the 7-Mode volumes and the clustered Data ONTAP volumes to 3. Note that the 7 Mode volumes and the clustered Data ONTAP volumes to  $f_{\text{m}}$  finish and then disconnect client acce finish, and then disconnect client access from the 7-Mode volumes to start cutover.
- 4. Use the snapmirror update command to perform a final  $q$ ata update to the clustered Data ONTAP volume.

```
Operation is queued: snapmirror update of destination
sec cluster::> snapmirror update -destination-path dst_vserver:dst_vol
dst vserver:dst vol.
```
- Successful Updates: 1 5. Use the snapmirror show command to verify that the last transfer was successful. Number of
- 6. Use the snapmirror break command to break the SnapMireot relationship between the 7-Mode Number of secondary volume and the clustered Data ONTAP secondary volume.

Successful Resyncs: 0

sec\_cluster::> snapmirror break -destination-path dst\_vserver:dst\_vol [Job 60] Job succeeded: SnapMirror Break Succeeded

Successful Breaks: 0

7. If your volumes have LUNs configured, at the advanced privilege level, use the  $1_{\rm Wtumb$  sition  $7+$ mode show **command to verify that the LUNs were transitioned.** Breaks: 0

 $Tot$ Transfer Bytes: 278528 You can also use the <code>lun show</code> command on the clustered Data ONTAP volume to view all of the LUNs that were successfully transitioned.

Total Transfer Time

8. Use the snapmirror delete command to delete the SnapMirror relationship between the 7-Mode secondary volume and the clustered Data ONTAP secondary volume.

```
sec cluster:: > snapmirror delete -destination-path dst vserver:dst vol
```
9. Use the snapmirror release command to remove the SnapMirror relationship information from the 7-Mode system.

```
system7mode> snapmirror release dataVol20 vs1:dst vol
```
- 10. Establish a disaster recovery relationship between the 7-Mode primary volume and clustered Data ONTAP secondary volume:
	- a. Use the vserver peer transition create command to create an SVM peer relationship between the 7-Mode primary volume and the clustered Data ONTAP secondary volume.

```
sec cluster::> vserver peer transition create -local-vserver
dst vserver -src-filer-name src system
Transition peering created
```
b. Use the job schedule cron create command to create a job schedule that matches the schedule configured for the 7-Mode SnapMirror relationship.

```
sec cluster:: > job schedule cron create -name 15 minute sched -minute
15
```
c. Use the snapmirror create command to create a SnapMirror relationship between the 7-Mode primary volume and the clustered Data ONTAP secondary volume.

```
sec cluster::> snapmirror create -source-path src_system:src_7_vol
-destination-path dst vserver:dst c vol -type TDP -schedule
15_minute_sched
Operation succeeded: snapmirror create the relationship with
destination dst vserver:dst c vol.
```
d. Use the snapmirror resync command to resynchronize the clustered Data ONTAP secondary volume.

For successful resynchronization, a common 7-Mode Snapshot copy must exist between the 7-Mode primary volume and the clustered Data ONTAP secondary volume.

```
sec cluster::> snapmirror resync -destination-path
dst vserver:dst c vol
```
▪ If the target cluster is running Data ONTAP 8.3.2 or later, you must create the required igroups and map the LUNs manually.

- If the target cluster is running Data ONTAP 8.3.1 or earlier, you must map the secondary LUNs manually after completing the storage cutover of the primary volumes.
- You must delete the SVM peer relationship between the secondary 7-Mode system and the secondary SVM when all of the required volumes in the 7-Mode system are transitioned to the SVM.
- You must delete the SnapMirror relationship between the 7-Mode primary and the 7-Mode secondary systems.

#### **Related information**

[Recovering from a failed LUN transition](https://docs.netapp.com/us-en/ontap-7mode-transition/snapmirror/task_recovering_from_a_failed_lun_transition.html)

[Configuring a TCP window size for SnapMirror relationships](https://docs.netapp.com/us-en/ontap-7mode-transition/snapmirror/task_configuring_a_tcp_window_size_for_snapmirror_relationships.html)

#### **Copyright Information**

Copyright © 2021 NetApp, Inc. All rights reserved. Printed in the U.S. No part of this document covered by copyright may be reproduced in any form or by any means-graphic, electronic, or mechanical, including photocopying, recording, taping, or storage in an electronic retrieval system- without prior written permission of the copyright owner.

Software derived from copyrighted NetApp material is subject to the following license and disclaimer:

THIS SOFTWARE IS PROVIDED BY NETAPP "AS IS" AND WITHOUT ANY EXPRESS OR IMPLIED WARRANTIES, INCLUDING, BUT NOT LIMITED TO, THE IMPLIED WARRANTIES OF MERCHANTABILITY AND FITNESS FOR A PARTICULAR PURPOSE, WHICH ARE HEREBY DISCLAIMED. IN NO EVENT SHALL NETAPP BE LIABLE FOR ANY DIRECT, INDIRECT, INCIDENTAL, SPECIAL, EXEMPLARY, OR CONSEQUENTIAL DAMAGES (INCLUDING, BUT NOT LIMITED TO, PROCUREMENT OF SUBSTITUTE GOODS OR SERVICES; LOSS OF USE, DATA, OR PROFITS; OR BUSINESS INTERRUPTION) HOWEVER CAUSED AND ON ANY THEORY OF LIABILITY, WHETHER IN CONTRACT, STRICT LIABILITY, OR TORT (INCLUDING NEGLIGENCE OR OTHERWISE) ARISING IN ANY WAY OUT OF THE USE OF THIS SOFTWARE, EVEN IF ADVISED OF THE POSSIBILITY OF SUCH DAMAGE.

NetApp reserves the right to change any products described herein at any time, and without notice. NetApp assumes no responsibility or liability arising from the use of products described herein, except as expressly agreed to in writing by NetApp. The use or purchase of this product does not convey a license under any patent rights, trademark rights, or any other intellectual property rights of NetApp.

The product described in this manual may be protected by one or more U.S. patents, foreign patents, or pending applications.

RESTRICTED RIGHTS LEGEND: Use, duplication, or disclosure by the government is subject to restrictions as set forth in subparagraph (c)(1)(ii) of the Rights in Technical Data and Computer Software clause at DFARS 252.277-7103 (October 1988) and FAR 52-227-19 (June 1987).

#### **Trademark Information**

NETAPP, the NETAPP logo, and the marks listed at <http://www.netapp.com/TM> are trademarks of NetApp, Inc. Other company and product names may be trademarks of their respective owners.